## **Como separar somatória de horas extras após a meia-noite no Ponto 4?**

O Sistema Ponto Secullum 4.0 possui uma opção muito útil em relação à separação de horas extras de um dia para o outro, especialmente se as porcentagens dessas extras possuem um valor diferente de acordo com que foi efetuada no Cadastro de Extras. Para realizar este procedimento localize no Sistema Ponto Secullum o menu Cadastro de Horários (Menu Cadastros/Horários), clique no botão Extras - Divisões Noturnas.

Nesta tela marque a opção de 'Separar Somatória de horas extras após a meia-noite".

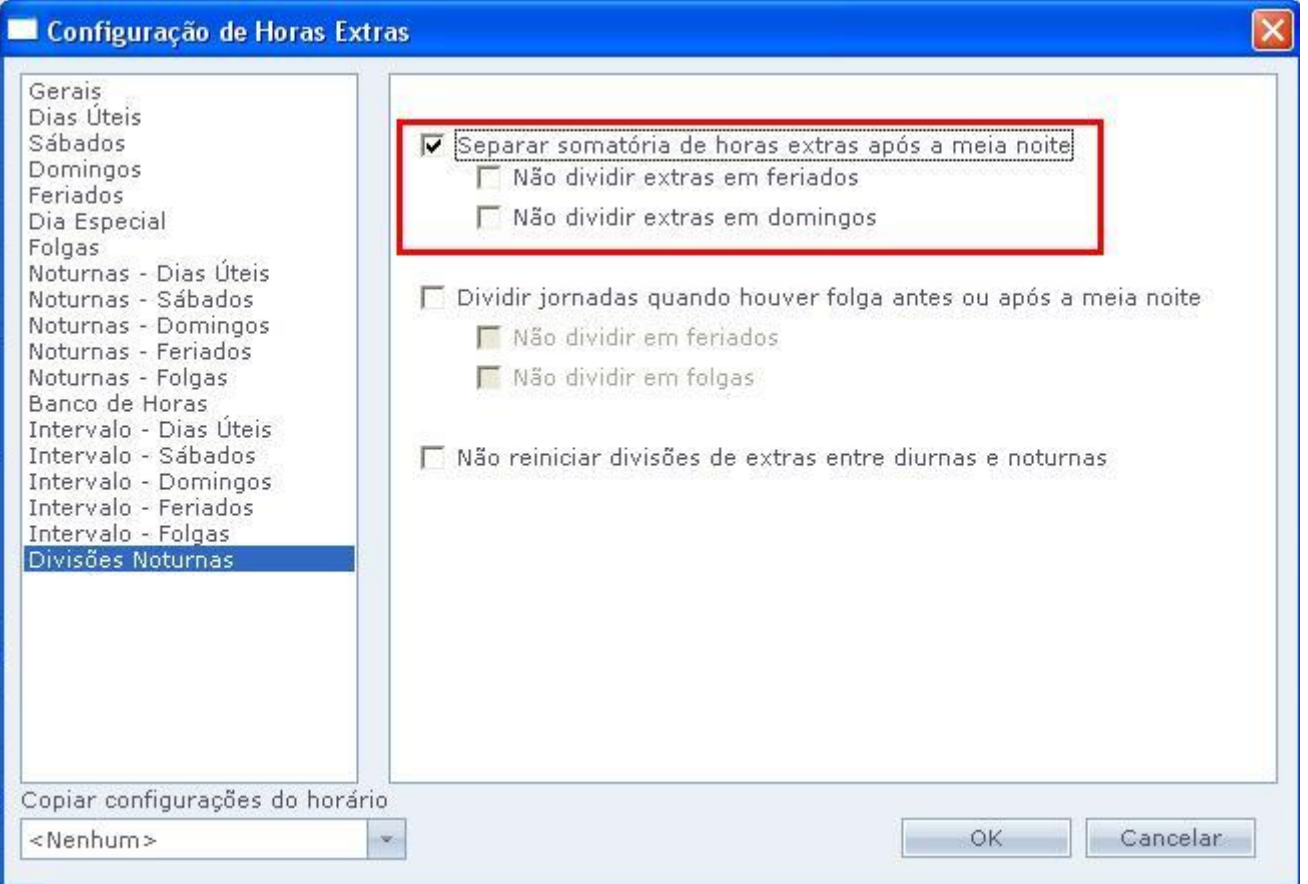

Separar Somatória de horas extras após a meia-noite:

Em alguns casos, as horas extras de dias ÚTEIS têm um valor diferente do SÁBADO ou do DOMINGO. Com esta opção, sempre que passar da meia-noite, as horas extras serão separadas.

Ao marcar a opção de 'Separar Somatória de horas extras após a meia-noite' o Sistema Ponto Secullum 4.0 habilita na mesma tela mais duas opções onde você poderá realizar um filtro caso não queira dividir as horas extras após a meia-noite em dias de extra de feriado (Não dividir extras em feriados) ou até mesmo em extras de domingos (Não dividir extras em domingos).

Seguindo as explicações sobre o assunto acima, segue abaixo exemplo dos cálculos de horas extras com a opção Separar Somatória de horas extras após a meia-noite onde o funcionário realizará uma carga horária entre sábado e domingo com as seguintes configurações de extras:

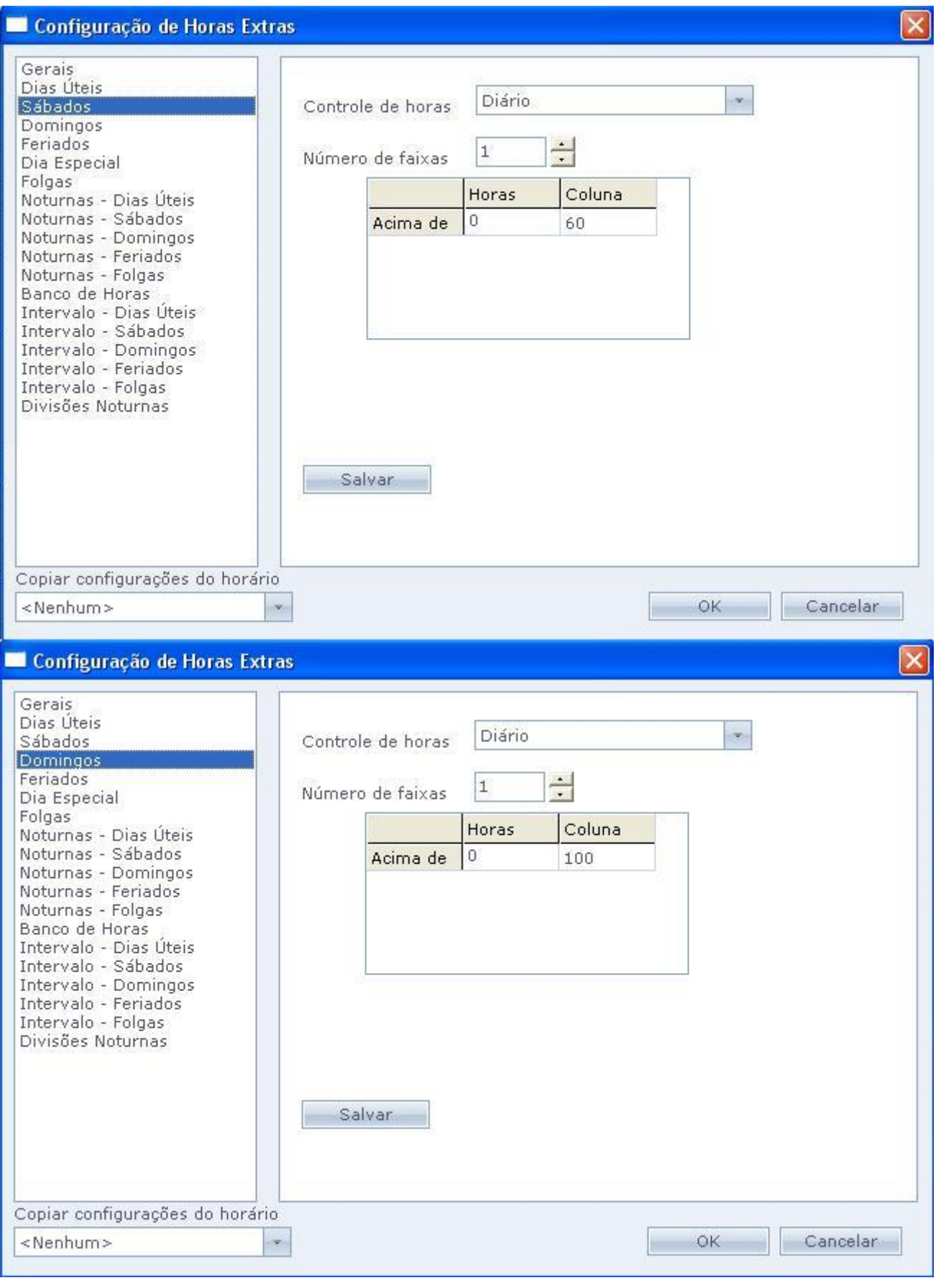

Com a opção Separar Somatória de horas extras após a meia-noite marcada o cálculo ficará da seguinte maneira:

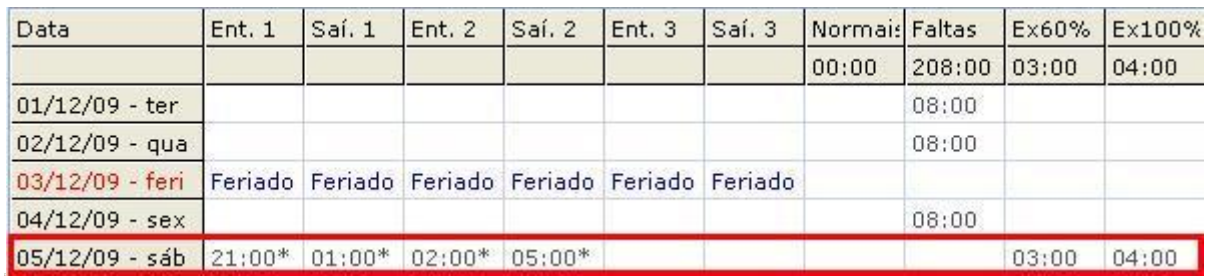

Com a opção Separar Somatória de horas extras após a meia-noite desmarcada o cálculo ficará da seguinte maneira:

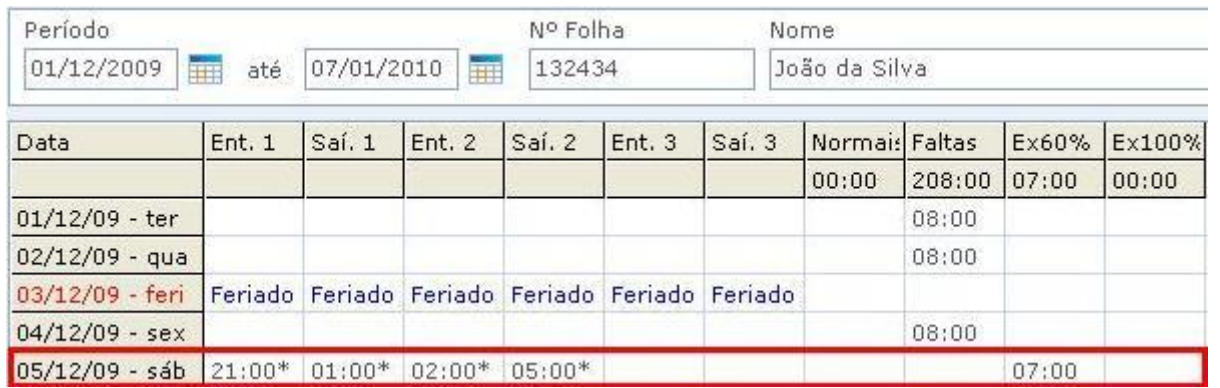

Como podemos ver, com a opção desmarcada, todas as horas extras utilizam o percentual do sábado, enquanto ao marcar a opção, é dividido entre os percentuais de sábado e domingo.

Em caso de dúvidas, consulte o suporte.